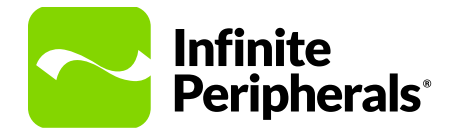

### **QUICK START GUIDE**

**Linea Pro® 5**  Barcode Scanner

For iPhone® 5/5S/SE or iPod® Touch 5th/6th Generation

### **Assemble**

1. Remove the top piece of the Linea Pro 5, and then gently insert your iOS device.

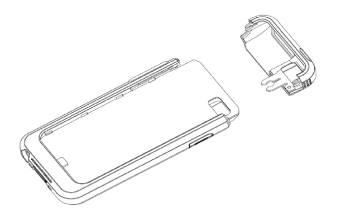

2. Connect the iOS device by firmly sliding it onto the Lightning™ connector.

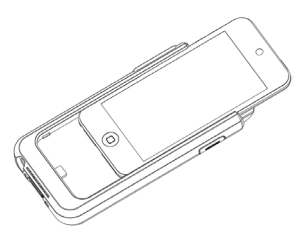

3. Guide the top piece back onto the unit until it snaps into place.

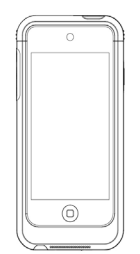

4. Press the top piece firmly onto the body of the unit until it is secure.

# **Sync with iTunes®**

You can sync the Linea Pro 5 with iTunes while connected to your iOS device.

- 1. Enable the Pass-through sync option in the SDK.
- 2. Connect the unit to a computer using the mini USB cable.
- 3. After the sync is successful, refer to the iTunes user instructions for syncing with your iOS device.

#### **To disable sync mode:**

Exit iTunes, and then unplug the unit from the mini USB cable.

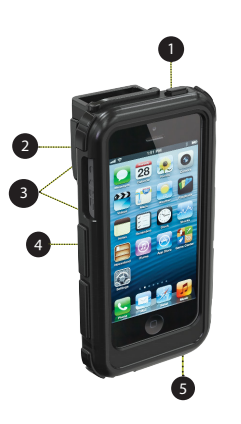

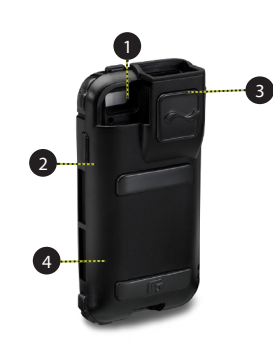

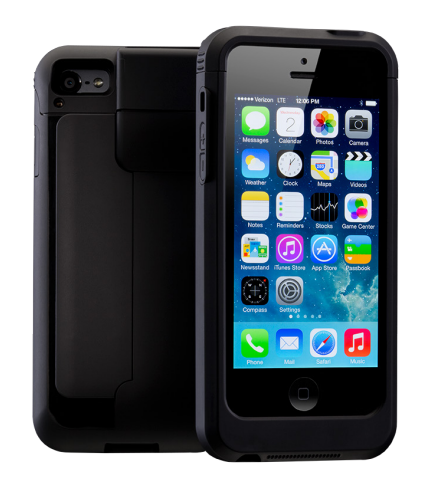

### **Charge Your Linea Pro 5**

- 1. Connect the mini USB cable to the USB port on the botton of the unit.
- 2. Determine the battery charge status based on the number of LEDs illuminated.

Press the battery status button to view the LEDs.

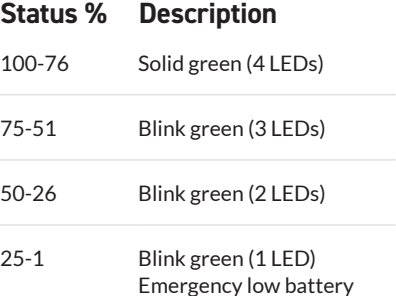

When the unit is fully discharged and enters Tamper Detect mode, it can only be reactivated by Infinite Peripherals.

Pass-through charging is supported for your iOS device. An iPod and Linea Pro 5 combination may be charged using a USB cable to a computer, USB to AC adapter, or by a station charger.

#### **Note**:

Due to requirements, the unit and iPhone combination cannot be charged with a USB cable to computer.

#### **Front of Linea Pro 5:**

- 1. iOS device On/Off button
- 2. Linea Pro 5 Scan/On button
- 3. Scan engine
- 4. Volume buttons
- 5. USB sync/charge port

#### **Back of Linea Pro 5:**

1. iOS device On/Off button

- 2. Linea Pro 5 Scan/On button
- 3. Scan engine
- 4. Magnetic strip reader (MSR)

**LED Battery Status**

# **Troubleshooting**

**iOS device is not syning to iTunes.**

- Linea Pro 5 is not configured to sync
- When swiping a card no data is returned.
- Card is inserted incorrectly
- Swipe method is incorrect
- Faulty read head
- Unreadable magnetic stripe

#### **Scanner does not turn on.**

- Unit battery is too low
- Unit is not activated by the software
- Faulty scan engine

Unable to multi-scan.

Multi-scan is not enabled or supported by the software

#### **RFID does not turn on.**

- Unit battery is too low
- Unit is not powered on
- Faulty RFID reader

# **Software Devlopers Kit (SDK)**

Integrating the Linea Pro 5 with your iOS application requires the Infinite Peripherals mobile device SDK. For the latest Infinite Peripherals mobile device SDK, please visit our developer portal:

https://developer.ipcmobile.com

# **Accessories & Additional Information**

For current or future offerings and additional product documentation, visit our website at https://ipcmobile.com/devices/linea-pro-5 or contact your Infinite Peripherals account representative for complete details.

#### **Note**:

The iOS device and any other additional items shown may not be included in your order.

# **Product Returns**

Use the link in step 1 to create an account and gain access to our Knowledge Base and online support services. Through our online support center, you'll be able to download files, open a Support Ticket, manage your RMAs, view your account Profile and subscribe to Alerts.

#### **To request a RMA**

- 1. Create a user account in the RMA Support Portal at http://ipcmobile. com/support/rma/
- 2. Login to your user account and then click Create RMA Request.
- 3. Read the instructions provided and complete the online request form.
- 4. Note the assigned RMA number and write it clearly on your shipping carton.
- 5. Ship your equipment to us using the address provided.

### **Warranty**

Infinite Peripherals does not warrant, and is not responsible for, any damage to the Linea Pro 5 ("Product") as a result of liquid or solid particle intrusion into the Product or damage caused by dropping the Product. If a material or workmanship defect arises with regard to any Infinite Peripherals product, and a valid claim is received within the Warranty Period, Infinite Peripherals (at Infinite Peripherals' sole discretion) will (1) repair the Product using new or refurbished parts, or (2) replace the Product with a new or refurbished Product. For purposes of this limited warranty, "refurbished" means a product or part that has been substantially returned to its original specifications. In the event of a defect, these are your exclusive remedies.

#### **Note**:

Box contents and part numbers may vary based on your order configuration.

# **Warnings & Cautions**

**Please observe the following precautions:**

- Keep the unit away from liquids. Do not immerse it in water.
- The unit is intended for Indoor use only. When not in use, place it in a cool, dry place.
- Do not place the unit near a heat source. Keep both the power supply and unit away from direct sunlight and/ or heat.
- Unit should only be repaired by Infinite Peripherals.

# **Contact Information**

### **Mobility Sales/ Technical Support Center**

Infinite Peripherals, Inc. 17681 Mitchell N Irvine, CA 92614 **Toll-Free: (866) 278-7860 Office: (949) 222-0300 Email: info@ipcmobile.com Website: ipcmobile.com**

### **Headquarters/ Main Warehouse**

Infinite Peripherals, Inc. 2312 Touhy Avenue Elk Grove Village, IL 60007 **Toll-Free: (800) 278-7860 Office: (847) 818-1260 Fax: (847) 818-1287**

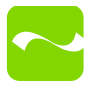